# **Tiki7**

Tiki7 ist für April 2011 geplant, ist aber ein wenig verzögert (Mai 2011). Siehe [Roadmap](https://dev.tiki.org/Roadmap) und [Tiki7](https://dev.tiki.org/Tiki7)

Es gab im März 2011 eine massive Codebereinigung in den Trackerfunktionen. Wenn Du Tracker benutzt, dann solltest Du unbedingt **vor einer Versionsaktualisierung** die Tracker gründlich an einer Sicherheitskopie testen und ggf. alle Probleme berichten. Also ein Backup nicht vergessen!

[Der Support für den Internet Explorer 6.0 wurde eingestellt.](http://www.theie6countdown.com/) Wenn Du immer noch den IE6 in Deiner Organisation einsetzt, bleibe bei [Tiki6](https://doc.tiki.org/Tiki6) [Long Term Support](https://dev.tiki.org/Long%20Term%20Support). Verwandt: [Browserkompatibilität](https://dev.tiki.org/Browser%20Compatibility)

Veröffentlichungshinweise gibt es unter: <http://tiki.org/ReleaseNotes7.0>

Liste der Änderungen:

*(alphabetisch sortiert)*

# **Aktionslog**

[Aktionslog](https://doc.tiki.org/Logs) neue Aktionen werden geloggt:

- Kategorisierung und Entkategorisierung von Wiki Seiten.
- Wikianhänge

#### **Autoload**

Tiki7 benutzt [Autoload](http://php.net/manual/en/language.oop5.autoload.php)

# **1.1. Bezahlung**

Erlaubt es, Bezahlungen dahingehend einzuschränken, dass nur der Benutzer sie sehen kann, der die Zahlung leisten soll (übliche Benutzung)

# **Buchhaltung**

[Buchhaltung.](https://doc.tiki.org/Accounting) Siehe [erster Beitrag](http://tikiwiki.svn.sourceforge.net/viewvc/tikiwiki?view=revision&revision=30948)

# **1.2. Codebearbeitung im Browser**

Siehe [Syntaxhervorhebung](#page--1-0)

# **1.3. CodeMirror**

Siehe [Syntaxhervorhebung](#page--1-0)

# **1.4. CSS**

Siehe [Theme-Stile](#page--1-0)

# **1.5. Dateiarchive**

Zwei neue Optionen:

- Benutze Dateiarchive für Wikianhänge
- Benutze Dateiarchive für Benutzerdateien

# **1.6. HTML5**

Tiki7 wird [HTML5](https://doc.tiki.org/HTML5) nutzen

#### <http://de.wikipedia.org/wiki/HTML5>

HTML5 ist überwiegend abwärtskompatibel, so dass Menschen mit neueren Browsern von den Neuerungen profitieren und andere hiervon nicht weiter betroffen werden.

### **1.7. Interaktive Übersetzung und die "Bearbeite oder exportiere Sprachen"- Seite**

In Fortsetzung der Arbeit von [Tiki5](https://doc.tiki.org/Tiki5) und [Tiki6](https://doc.tiki.org/Tiki6) wurden in Tiki7 verschiedene Verbesserungen zur interaktiven Übersetzung und zu "Sprachen bearbeiten oder exportieren" (tiki-edit\_languages.php) hinzugefügt.

Es ist nicht mehr notwendig tiki-edit\_languages.php aufzurufen um den interaktiven Übersetzungsmodus aufzurufen. Du musst nur noch auf interaktive Übersetzung im "Quick Admin" Bereich klicken. Die Schaltfläche ist nun intelligenter und bleibt auf der aktuellen Seite anstelle tiki-edit\_languages.php aufzurufen.

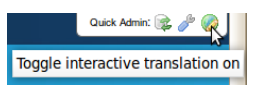

- Vor Tiki7 mussten vor der Nutzung des "Sprache bearbeiten" Tab die Übersetzungen einer bestimmten Sprache zuerst in die Datenbank importiert oder interaktiv übersetzt werden. Jetzt ist es möglich, Übersetzungen direkt hinzuzufügen oder zu bearbeiten. Deswegen wurde auch der Tab zum importieren der Datei language.php von tikiedit languages.php entfernt.
- Auf tiki-edit languages.php wurde der benutzerdefinierter Paginierungscode durch das Standardpaginierungssystem von Tiki ersetzt
- Neue Funktionen auf dem "Sprachen bearbeiten" Tab machen die gemeinsame Übersetzung von Tiki (durch <http://i18n.tiki.org>) einfacher:
	- $\circ$  Kontrollkästchen um nur in der Datenbank gespeicherte Übersetzungen anzuzeigen
	- Wenn eine Übersetzung in der Datenbank von der in der language.php Datei abweicht, so wird die Originalübersetzung und den Unterschied zwischen beiden angezeigt
	- Es wird angezeigt, wer übersetzt hat und wann das war

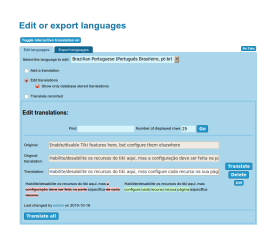

# **1.8. Inhalte organisieren**

Siehe [Inhalte organisieren](https://doc.tiki.org/Content+Organizer)

### **1.9. Kanonische URLs**

Für bessere Suchmaschinenoptimierung wurden neue Optionen für kanonische URLs (bislang nur für Wikiseiten) hinzugefügt. Hierdurch werden Metatags und die Verwaltung von sef-URLs verbessert.

#### **1.10. Kommentare**

Archivierte Kommentare: Administratoren können Kommentare archivieren und entarchivieren. Diese Funktion kann unter Verwaltung der Kommentare eingestellt werden und ist standardmäßig deaktiviert.

# **1.11. Markierte Revisionen**

Markierte Revisionen sind auf vertrauenswürdige Benutzer angewiesen, damit Seiten als gut oder sicher markiert werden können. Vertrauenswürdige Benutzer können alle Revisionen einsehen und diese nach Bedarf markieren/entmarkieren. Ein Hinweis am oberen Seitenrand bietet hierfür Auswahlen an und erlaubt es zur jüngsten Revision oder zur zuletzt bestätigten Revision zu navigieren.

Weitere Informationen gibt es unter [markierte Revisionen](https://doc.tiki.org/Revision+approval%2C+Flagged+Revisions)

#### **1.12. Menüs**

Auf der "Menüs verwalten" Seite des Standardhauptmenüs gibt es nicht mehr die Üblichen Schaltflächen zum Bearbeiten, Konfigurieren und Optionen. Anstelle gibt es eine RESET Schaltfläche und ein Klon-Symbol.

Deswegen muss man nun das Hauptmenü zuerst klonen um dann die Kopie für Deine bearbeite Version zu benutzen.

# **1.13. Mobil mit jQuery Mobile**

Tiki Mobil mit [HAWHAW](http://www.hawhaw.de/) wurde zuerst 2004 veröffentlicht und war für die Zeit eindrucksvoll. Heutzutage sind Handys immer leistungsfähiger, so dass wir nach der Fertigstellung von [Tiki6](https://doc.tiki.org/Tiki6) [LTS](https://dev.tiki.org/Version%20lifecycle), größere Änderungen vornehmen. Künftig wird [jQuery](http://jquerymobile.com) [Mobile](http://jquerymobile.com) genutzt. [MobileESP](http://MobileESP.com) übernimmt die Geräteerkennung.

### **1.14. Module**

#### **Ausstehende Bezahlung**

Ein neues Modul zeigt ausstehende Zahlungen für den gegenwärtigen Benutzer an. Siehe auch [Modul ausstehende Bezahlung](https://doc.tiki.org/module+payment_outstanding)

# **Module-Überarbeitung**

Alle Modulabschnitte wurden vollständig überarbeitet. Alle Module (z.B. das Logo, die Anmeldebox, etc.) können per drag and drop verschoben werden -><http://themes.tiki.org/Theme+header+modules>

Zudem werden Module danach gefiltert, welche Funktionen aktiviert sind. Ist die Blog-Funktion deaktiviert, werden auch keine Blog-Module angezeigt.

# **TrackerHilfe**

Eine Schaltfläche ermöglicht es alle Felder in einem Textbereich einer Wiki Seite in ein [Pretty Tracker-](https://doc.tiki.org/Pretty+Tracker)Format zu kopieren. Siehe [Modul TrackerHilfe.](https://doc.tiki.org/Module+trackerhelp)

# **1.15. OpenStreetMap**

Die [OpenStreetMap-](https://doc.tiki.org/OpenStreetMap)Integration in Tiki erfolgt durch [OpenLayers](http://openlayers.org/)

### **1.16. Passwörter**

Eine neue Option ermöglicht es, ein vom Login verschiedenes Passwort zu haben.

### **1.17. Plugins**

#### **1.17.1. Parser-Verbesserungen**

Dies erlaubt es, einfacher Plugins innerhalb von Plugins zu verwenden.

# **1.17.2. Benachrichtigung für auf bestätigung wartende Plugins**

Die Einstellung "**Plugin wartet auf Bestätigung**" unter " **Verwalten > Bearbeiten und Plugins > Plugins (Tab)**", führt dazu, dass beim Aufruf eines neuen Plugins auf einer Wiki Seite Benutzer in Gruppen mit der Berechtigung *tiki\_p\_plugin\_approve* eine Email erhalten.

Siehe unter [Plugins](https://doc.tiki.org/Plugins) für weitere Informationen.

# **1.17.3. Plugin Gruppenablauf**

Ein Plugin, dass das Verfallsdatum einer Gruppe anzeigt, in der ein Benutzer registriert ist. Siehe [Plugin Gruppenablauf](https://doc.tiki.org/PluginGroupExpiry).

# **1.17.4. Plugin Erhalte Sicherheits-Token**

Dieses Plugin ist für Administratoren um einen Link auf einer sicheren Seite anzulegen, der auf eine andere Seite verlinkt und hierfür ein Sicherheits-Token verwendet. Dies kann hilfreich sein um auf einer Seite, die durch ein Sicherheits-Token zugreifbar ist, eine andere Seite zu verlinken, für die ein anderes Token erforderlich ist.

Siehe [Plugin Erhalte Sicherheits-Token](https://doc.tiki.org/PluginGetAccessToken)

# **1.17.5. PluginSlideshow**

Das Plugin konfiguriert eine Slideshow: Es erweitert die existierende Wiki-Seite slideshow mit Bemerkungen und Stilen. Siehe [PluginSlideshow](https://doc.tiki.org/PluginSlideshow)

# **1.17.6. PluginTrackerToggle**

Dieses Plugin erlaubt das ein- und ausblenden eines HTML-Elements wie "div" in Abhängigkeit eines Wertes. Dies kann in "pretty trackers" genutzt werden.

See [PluginTrackerToggle](https://doc.tiki.org/PluginTrackerToggle)

# **1.17.7. Plugins UI**

Siehe [PluginUI](https://dev.tiki.org/PluginUI)

- erzwinge Prüfung der erforderliche Parameter eines Plugins (zuvor war es möglich, ein Plugin ohne Angabe der zwingenden Parameter einzufügen)
- es ist jetzt möglich Beziehungen zwischen zwei Parametern festzulegen. Abhängige Parameter werden nur noch angezeigt, wenn beim übergeordneter Parameter eine bestimmte Eingabe erfolgt

# **1.17.8. Plugins für Blip.tv und Vimeo Videos**

Für Blip.tv oder Vimeo wurden zwei neue Plugins hinzugefügt. Sie sind ähnlich zum Youtube Plugin.

# **1.18. Profile exportieren**

[Aktuelle Konfiguration als Profil speichern](http://profiles.tiki.org/Save%20current%20configuration%20as%20a%20profile)

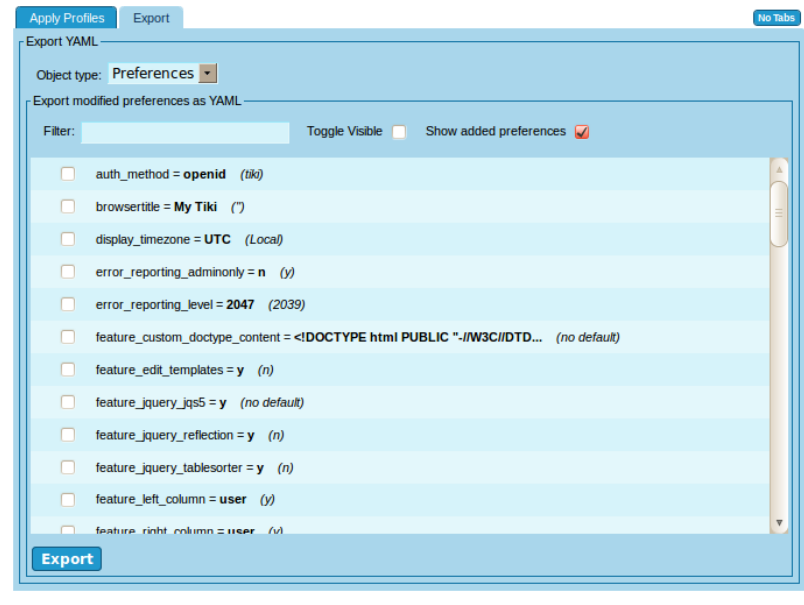

# **1.19. Diashow**

Die Diashow-Funktion wurde massiv überarbeitet, einschließlich

benutzt Themes von [jQueryUI ThemeRoller](http://jqueryui.com/themeroller/)

# **1.20. Smarty-Tabelle**

Code wurde aufgeräumt und konsistenter gemacht um ein besseres UI zu erhalten

### **1.21. SOAP**

[SOAP Tiki Server + SOAP Client unter Verwaltung von Webdiensten](http://tikiwiki.svn.sourceforge.net/viewvc/tikiwiki?view=revision&revision=31291)

# **1.22. Syntax-Hervorhebung**

Tiki benutzt nun [CodeMirror](http://codemirror.net/) um Syntaxe hervorzuheben und bei Texteinrückungen zu helfen. Hierdurch können Syntaxe in Echtzeit beim Tippen hervorgehoben werden. Ferner erhält man beim Eintippen eine Unterstützung mit einer automatischen Einrückung von Code (sofern für einen Syntax erforderlich).

Der erste Schritt hierzu war die Einbindung in das [Plugin Code](https://doc.tiki.org/PluginCode) und [PluginR.](https://doc.tiki.org/PluginR) Als Endziel soll die Einbindung aber auf jeden Textbereich in den meisten Tiki-Funktionen ausgedehnt werden.

Siehe [Syntax-Hervorhebung](https://doc.tiki.org/Syntax+Highlighter)

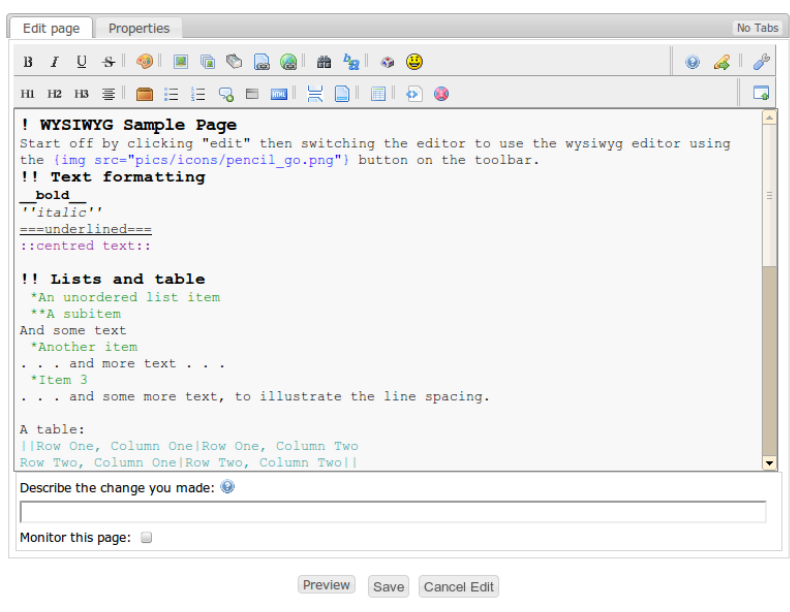

# **1.23. Tabellenkalkulation**

Sie wurde noch stärker AJAX-ifiziert, so dass das Bearbeitungs-Interface im Browser geladen wird ohne den Server nochmals kontaktieren zu müssen.

#### **1.24. Theme Generator**

• [Theme Generator](https://doc.tiki.org/Theme+Generator)

# **1.25. Theme-Stile**

In Tiki 7 gab es diverse Änderungen in der Theme-Stil-Architektur.

Siehe: <http://themes.tiki.org/Upgrading>

#### **1.26. Tracker**

Tracker erlauben eine Trackerstruktur im YAML-Format, benutzt in [Profiles](https://doc.tiki.org/Profiles)

# **1.26.1. Neue Berechtigung um Anhänge anzusehen**

Eine neue Berechtigung wurde eingeführt um zu kontrollieren, welche Gruppe Anhänge zu Tracker-Anhänge ansehen und herunterladen kann (*tiki\_p\_tracker\_view\_attachments*)

# **1.27. Vereinheitlichte Suche**

Eine vollständige Überarbeitung der Suchfunktion hat stattgefunden. Es können nun die Vorteile von [Zend\\_Search\\_Lucene](http://framework.zend.com/manual/en/zend.search.lucene.html) genutzt werden: [Suchindex](https://doc.tiki.org/Search+and+List+from+Unified+Index)

# **1.28. WebDAV Zugriff auf Wiki Seiten**

[WebDAV Zugriff auf Wiki Seiten](https://doc.tiki.org/WebDAV+access+to+Wiki+Pages)

# **1.29. Wordpress Importer**

Basisunterstützung um Wordpress-Blogs aus WXR-Dateien in Tiki zu importieren. Siehe [Wordpress Importer Entwicklerseite](https://dev.tiki.org/Wordpress%20importer) und [Wordpress Importer Dokumenatationsseite.](https://doc.tiki.org/WordPress+importer)

# **1.30. Zeichnen mit SVG-edit**

[Zeichnen](https://doc.tiki.org/Draw)

# **1.31. Zend Framework 1.11**

Tiki wurde von 1.10 auf 1.11 aktusalsiert <http://devzone.zend.com/article/12724-Zend-Framework-1.11.0-FINAL-Released>

# **1.32. Zotero**

Ein Plugin auf [Zotero](https://dev.tiki.org/Zotero) um Zitate zu verwalten.

Seiten, die auf Tiki7 verlinken

No pages link to [Tiki7,de](https://doc.tiki.org/Tiki7%2Cde)